## What to do if there is a Problem

Complete the following troubleshooting steps if you are unable to complete an EVV.

| Step | Action                               |
|------|--------------------------------------|
| 1    | Ensure you are dialing the correct   |
| _    | number.                              |
| 2    | If the number is correct, redial     |
|      | and attempt to complete an EVV.      |
|      | If you are still unable to           |
|      | successfully complete an EVV,        |
|      | contact your Manager or Agency       |
|      | Representative. Failure to           |
| 3    | complete an EVV for the Clock In     |
|      | and/or Out of a Visit will result in |
|      | non-payment for the Visit or the     |
|      | retrieval of a signed, physical,     |
|      | timesheet.                           |

| <b>Manager Name</b> |
|---------------------|
|                     |
|                     |

| <b>Manager Phone Number</b> |  |
|-----------------------------|--|
|                             |  |
|                             |  |

| Duty# | Duty                 | Category |
|-------|----------------------|----------|
| 115   | Meal Preparation     |          |
| 116   | Housework / Chore    |          |
| 117   | Managing Finances    |          |
| 118   | Managing Medication  |          |
| 119   | Shopping             |          |
| 120   | Transportation       |          |
| 121   | Range of Motion      |          |
| 122   | Hygiene              |          |
| 123   | Dressing Upper       |          |
| 124   | Dressing Lower       |          |
| 125   | Locomotion           |          |
| 126   | Transfers            |          |
| 127   | Toilet Use           |          |
| 128   | Bed Mobility         |          |
| 129   | Eating               |          |
| 130   | Bladder Incontinence |          |
| 131   | Bowel Incontinence   |          |
| 132   | Personal Care        |          |
| 134   | Bathing              |          |

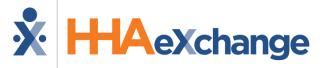

## **Placing Phone EVV Calls: Instructions**

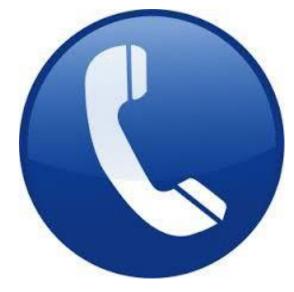

# Agency Name

Pittsburgh Home Care, LLC

## Dial

**English:** 

866-675-0278 (Toll Free)

## **Calling Instructions**

### To Clock In:

| TO CIOCK III. |                                                                                                    |  |
|---------------|----------------------------------------------------------------------------------------------------|--|
| Step          | Action                                                                                                    |  |
|               | To place EVV, dial the number provided on the front of this pamphlet from the Member's home phone.                                                                                                    |  |
| 1             | Note: If you are unable to use the Member's home phone, contact your Manager to see if there are other approved EVV phone numbers on record for the Member.                                                                                                    |  |
| 2             | Press 1 to Clock In when prompted.                                                                                                    |  |
| 3             | Enter the <b>Assignment ID</b> (provided by your Agency).                                                                                                    |  |
| 4             | Confirm the entry.  Note: If you enter your Assignment ID incorrectly, the system prompts you to reenter your credentials. If you fail to enter your Assignment ID after several attempts, the system stops you from placing an EVV and you must contact your Manager. |  |
| 5             | If the EVV is placed successfully, then the following automated message is heard:  "Your call has been successfully registered"                                                                                                    |  |

## **Assignment ID**

## **Calling Instructions**

### To Clock Out:

| Step | Action                                                                                                    |  |
|------|----------------------------------------------------------------------------------------------------|--|
| 1    | To place EVV, dial the number provided on the front of this pamphlet from the Member's home phone.                                                                                                    |  |
| 2    | Press 2 to Clock Out when prompted.                                                                                                    |  |
| 3    | Enter your <b>Assignment ID</b> .                                                                                                    |  |
| 4    | Confirm the entry.  Note: Refer to the Clock In instructions if you are having trouble placing an EVV or entering the Assignment ID.                                                                                                    |  |
| 5    | If the EVV is successfully placed, then the following automated message is heard:  "Enter the 2-digit ID number for the first duty performed on the patient."  Note: A Duty ID may be either 2 or 3 digits, depending on the Agency,                                                                            |  |
| 6    | <ul> <li>If an invalid Duty ID is entered, then you are alerted and asked to enter the next Duty ID.</li> <li>If a valid Duty ID is entered, then you are asked to enter the next Duty ID.</li> <li>If the Member refused a Duty, then enter star (*) followed by the Duty ID to log a Refused Duty.</li> </ul> |  |
| 7    | When all Duties have been entered, dial 00 (or 000) to complete the EVV. Upon completion, the following is heard: "Your Call-Out has been registered successfully. Goodbye."                                                                                                    |  |

## **Special Scenarios**

#### **Mutual Cases:**

For a successful EVV, complete the following steps when providing service for two Members at once:

| Step | Action                                                |
|------|-------------------------------------------------------|
| 1    | Follow the call instructions outlined in              |
| 1    | the Clock In/Out sections.                            |
| 2    | Clock In and Out only <b>ONCE</b> for the             |
|      | Visit.                                                |
|      | When <b>Clocking Out</b> , enter the <b>Primary</b>   |
| 3    | Member's Duties first, and then dial <b>00</b>        |
|      | (or <b>000</b> ).                                     |
| 4    | Repeat step 3 for the <b>Secondary</b>                |
| 4    | Member.                                               |
|      | Dial <b>00</b> (or <b>000</b> ) a second time for the |
|      | system to complete the EVV and Clock                  |
|      | out.                                                  |
| 5    | <b>Note:</b> Please contact your Manager if           |
|      | you are unsure of who the <b>Primary</b>              |
|      | Member is. Entering the wrong                         |
|      | Member first results in a bad EVV.                    |

#### Live-in Cases:

| Step | Action                                      |
|------|---------------------------------------------|
| 1    | Follow the call instructions outlined in    |
|      | the Clock In/Out sections.                  |
| 2    | Clock In when you first arrive at the       |
|      | Member's residence.                         |
| 3    | Each morning, <b>Clock Out</b> at the time  |
| 3    | designated by the Agency.                   |
|      | When <b>Clocking Out</b> , you are prompted |
|      | to enter the Duties for the day. Once       |
| 4    | completed, the system automatically         |
|      | places a new EVV for the following          |
|      | shift.                                      |